## **OAK RIDGE R-VI SCHOOL DISTRICT PARENT PORTAL PARENT REGISTRATION**

For security purposes, you must return this completed form to the school **IN PERSON**. You will be asked to show a **PHOTO ID** when you register.

## **NOTE: It is not necessary to register every year. If all information remains the same, you do not need to re-register.**

 $\Box$  I am registering for the first time.

 $\Box$  Update my information in Parent Portal.

 $\Box$  Add another student to my existing Parent Portal account.

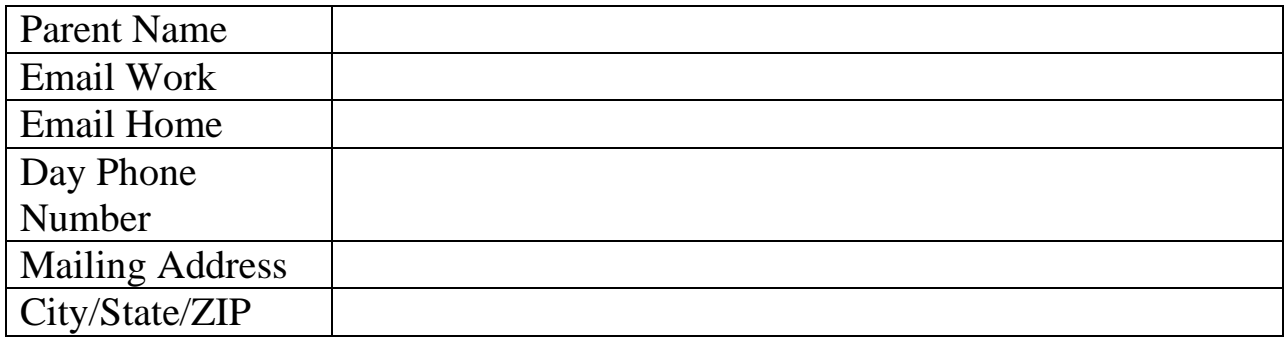

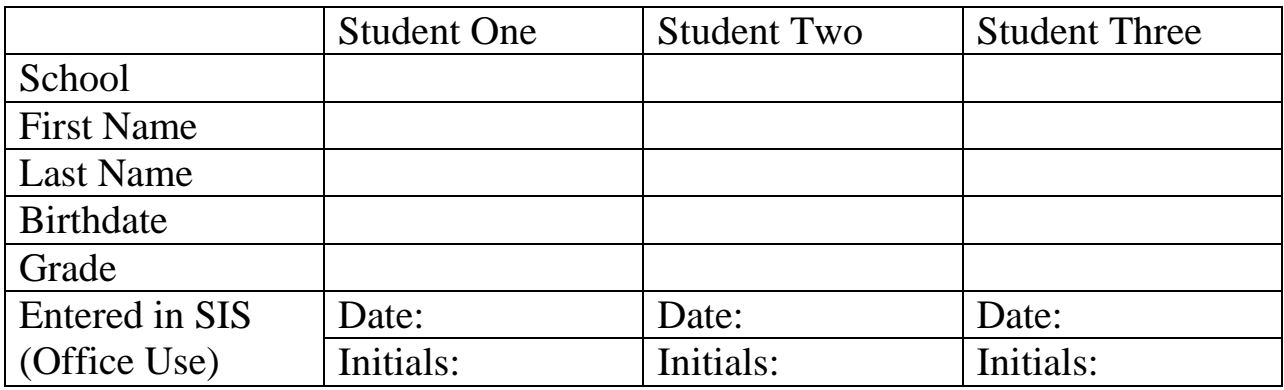

Please sign the form below.

Signature and photo ID are required to access student information on Parent Portal.

Parent Signature \_\_\_\_\_\_\_\_\_\_\_\_\_\_\_\_\_\_\_\_\_\_\_\_\_\_\_\_\_\_ Date \_\_\_\_\_\_\_\_\_\_\_\_\_

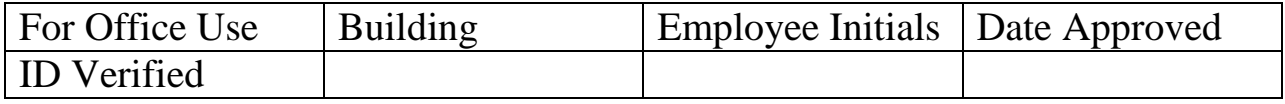

## **PARENT PORTAL**

Parent Portal is an Internet ready program that allows you, via the web browser, to access timely information about your child's progress in school. You will have access to grades, attendance, balances, and more.

To begin using Parent Portal, you must first sign up at the school office. Please remember to bring along a photo ID when you visit. To expedite the process, you can print a copy of the form from our website: [www.oakridger6schools.com](http://www.oakridger6schools.com/) under parent resources.

Once your information has been entered into the program, you will have an email containing all of your login information. If you entered multiple email addresses on the sign up form, email will be sent to each address with its own unique login information. If you ever forget your password for Parent Portal, please go to the Parent Portal web page and enter your email address in the appropriate field to have your password sent to you.

To access Parent Portal, please visit the Parent Resource section of the Oak Ridge School website at [www.oakridger6schools.com](http://www.oakridger6schools.com/) and click "Parent Portal Log-in."

**In order to be able to view your students information properly on the website you must enable Compatibility View in Internet Explorer.**

## **Compatibility View**

Sometimes the website you're visiting doesn't look right. It shows up as a jumble of out-of-place menus, images, and text boxes. What's going on? One possible explanation: The site might have been designed for an earlier version of Internet Explorer. If Internet Explorer recognizes that the webpage isn't compatible, you'll see the Compatibility View button on the Address bar. Try clicking it.

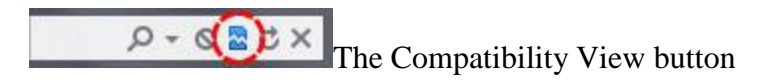

In Compatibility View, websites will be displayed as if you were viewing them in a previous version of Internet Explorer, which will often correct display problems. You don't need to click the button for a site after you've done it once—the next time you visit the site, Internet Explorer 9 will automatically show it in Compatibility View. (If you ever want to go back to browsing with Internet Explorer 9 on that site, just click the Compatibility View button again.)